## **Nazwa implementacji:** Animacja

Autor:

Natalia Walter

**Opis implementacji:** Stworzenie 1) własnej animacji oraz 2) algorytmu wyszukiwania binarnego z gotowych modułów (Scratch).

Zaprojektuj animację, która będzie przedstawiała zebrę skaczącą na trampolinie 15 razy. Po skokach zebra powinna się zaczerwienić ze zmęczenia i westchnąć "uffff...".

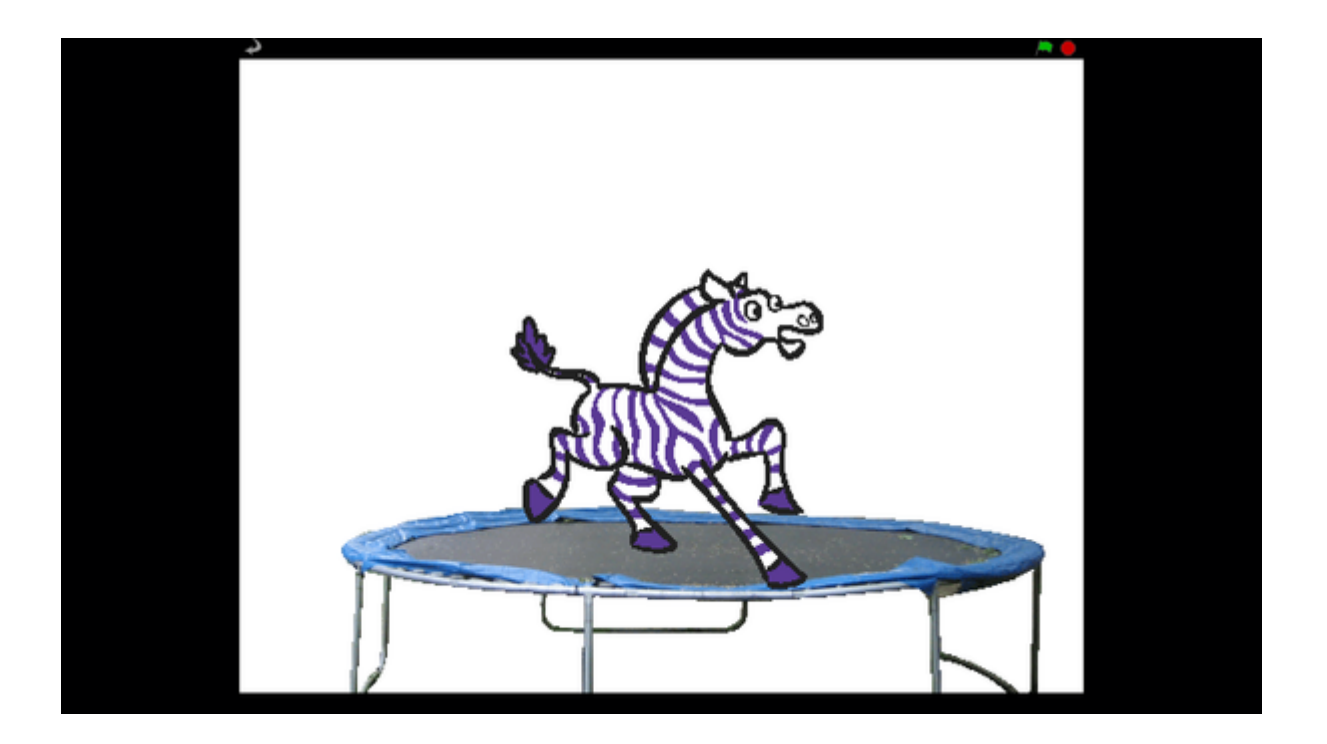

Etapy

1

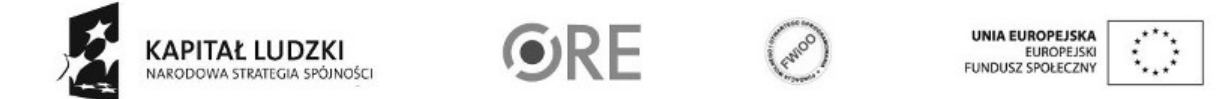

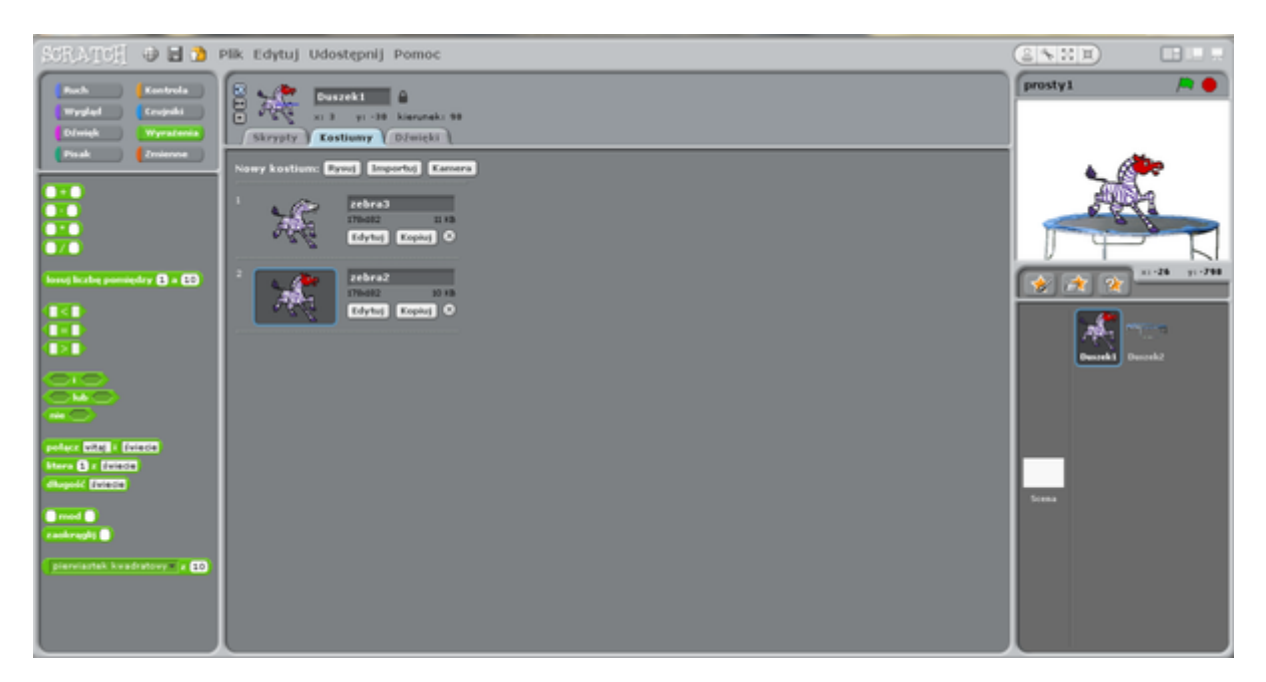

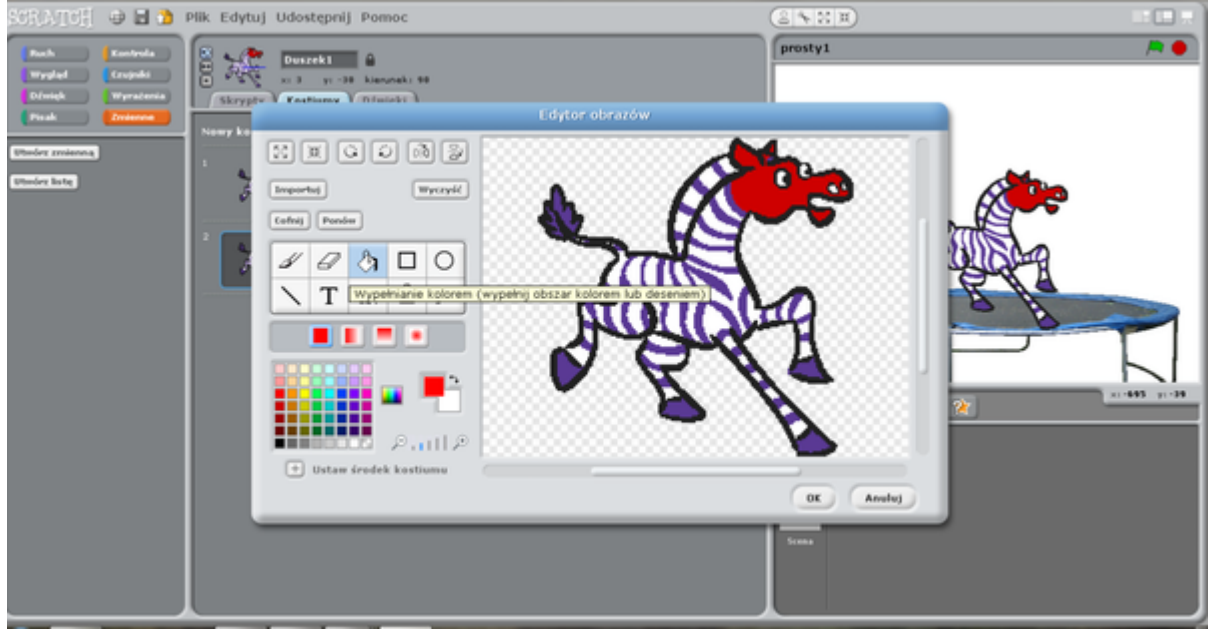

• **Należy rozpocząć od wybrania gotowego "duszka" (zebry) z folderu "Animals" oraz drugiego – trampoliny z folderu "Things".**

W zakładce "Kostiumy" skopiować kostium zebry, a następnie wyedytować go tak, by łeb zebry stał się czerwony.

2

Wracamy do zakładki "Skrypty". W podglądzie w prawej części ekranu przesuwamy myszką trampolinę na dół, a na niej ustawiamy zebrę.

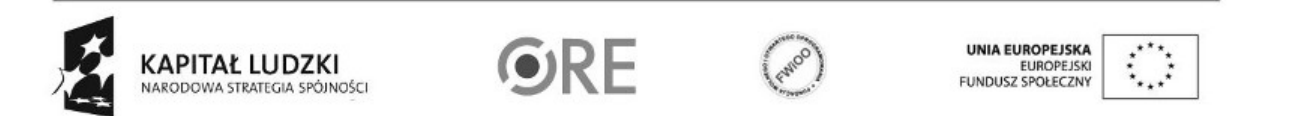

## **STRATEGIA WOLNYCH I OTWARTYCH IMPLEMENTACJI** - www.e-swoi.pl

Wracamy do zakładki "Skrypty". W podglądzie w prawej części ekranu przesuwamy myszką trampolinę na dół, a na niej ustawiamy zebrę.

Chcemy, by animacja rozpoczęła się po kliknięciu klawisza spacji, dlatego z sekcji "Kontrola" wybieramy wyrażenie "kiedy klawisz spacja naciśnięty" i ustawiamy je w polu skryptów (szare pole na środku ekranu).

Zebra ma podskoczyć na trampolinie 15 razy, dlatego wykorzystamy wyrażenie z sekcji "Kontrola" - "powtórz \_\_ razy" (uzupełniamy puste miejsce liczbą 15.

Czas na wskazanie "Ruchu" (skok w górę). Wybieramy wyrażenie "leć przez s do x: y: ". W miejsce x i y podstawiamy wartości punktu, do którego ma podskoczyć zebra (wystarczy w to miejsce ustawić klawisz myszy, a wartości x i y wyświetlą się na dole obrazka po prawej stronie). To samo robimy drugi raz, by zebra spadła na dół.

## • **Żeby skokom towarzyszył dźwięk z sekcji "Dźwięk" zabieramy wyrażenie "zagraj bębenkiem \_\_\_ przez \_\_ taktów" i uzupełniamy puste miejsca.**

Wychodzimy z pętli i zmieniamy kostium zebry na drugi (sekcja "Wygląd") oraz wstawiamy wyrażenie "pomyśl przez s".

Na końcu powracamy do poprzedniego kostiumu i wstawiamy "zatrzymaj wszystko" (sekcja "Kontrola").

Oto przykładowy skrypt:

•

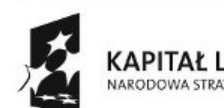

3

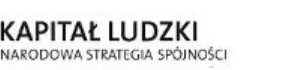

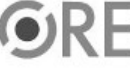

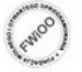

A EUROPEJSKA EUROPEJSKI<br>FUNDUSZ SPOŁECZNY

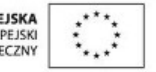

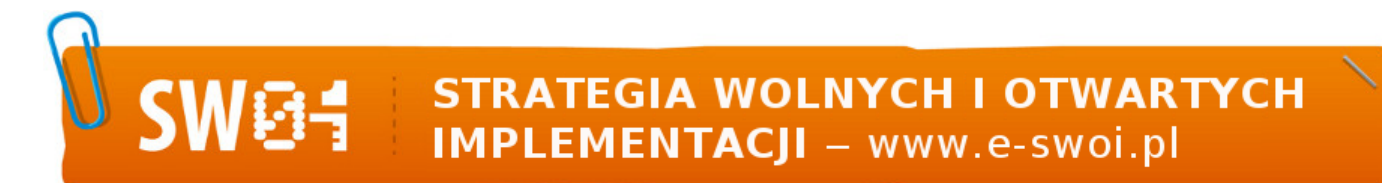

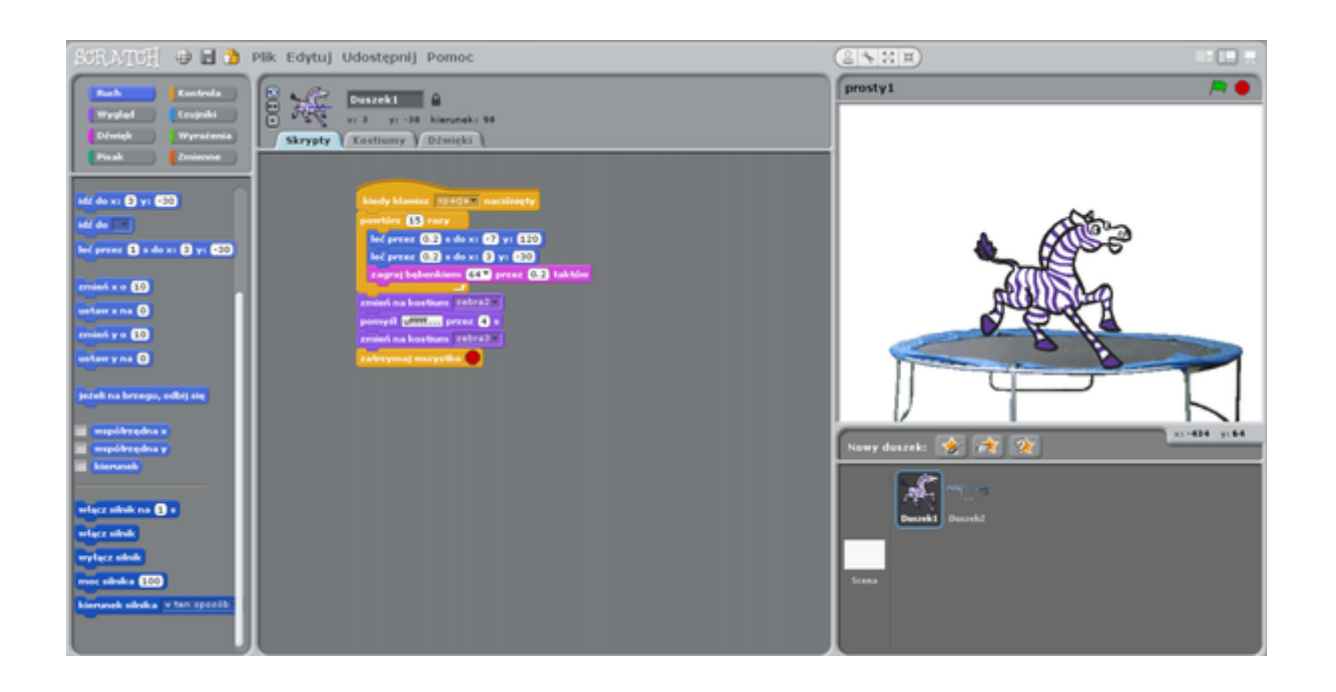

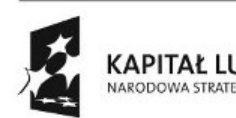

4

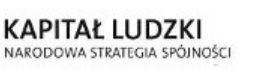

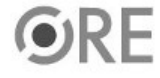

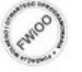

UNIA EUROPEJSKA<br>EUROPEJSKI<br>FUNDUSZ SPOŁECZNY

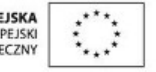